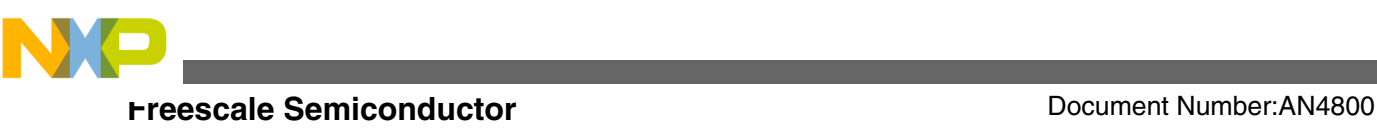

# **An I2S (Integrated Interchip Sound Bus) Application on Kinetis Updated for 2.x Silicon**

**by: Guo Jia**

# **1 Introduction**

This application note is a supplemental update to *AN4520: An I2S (Inter-IC) Application on Kinetis*, (available on [freescale.com](http://www.freescale.com) ) which introduced how to use the I2S module on Kinetis K60 of 1.x silicon. But in 2.x silicon, the I2S module has changed to a large extent, and the previous code is now no longer working.

This application note introduces the I2S module on Kinetis of 2.x silicon, and guides the customers to learn this module quickly. Some of the concepts already covered in AN4520 are not repeated here.

# **2 Configuration of bit clock**

To use the I2S module, first of all, it needs to be configured correctly to get the desired bit clock. In this demo application (see the following figure), the desired frequency of 12.228 MHz must be obtained.

#### **Contents**

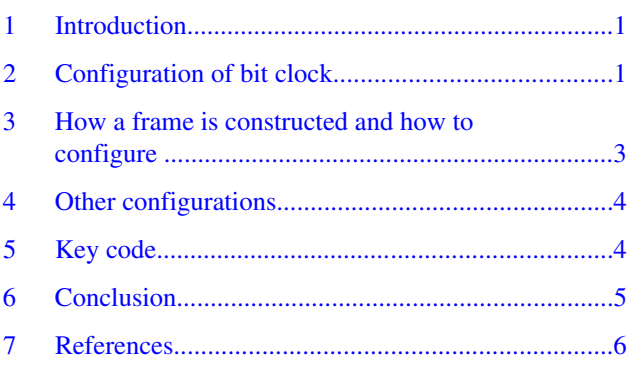

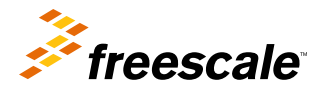

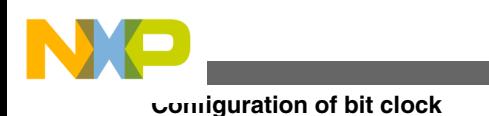

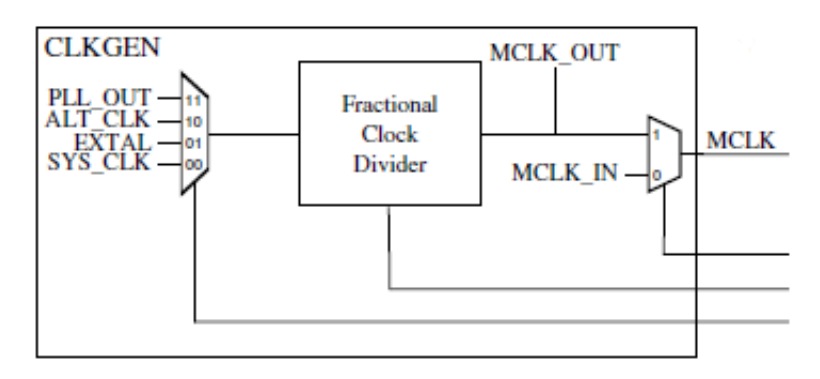

### **Figure 1. Set master clock (MCLK)**

In this demo, if the core clock is 48 MHz, then the output clock frequency can be obtained using the following equation.

#### **output = input \*[(I2SFRAC+1) / (I2SDIV+1) ] = (48M\* (32/125)) = 12.288 MHz**

This code line is used to set the clock frequency.

I2S0\_MDR = I2S\_MDR\_FRACT(31) | I2S\_MDR\_DIVIDE(124);

After this, the bit clock rate must be set. Bit clock is generated by dividing MCLK, see this figure.

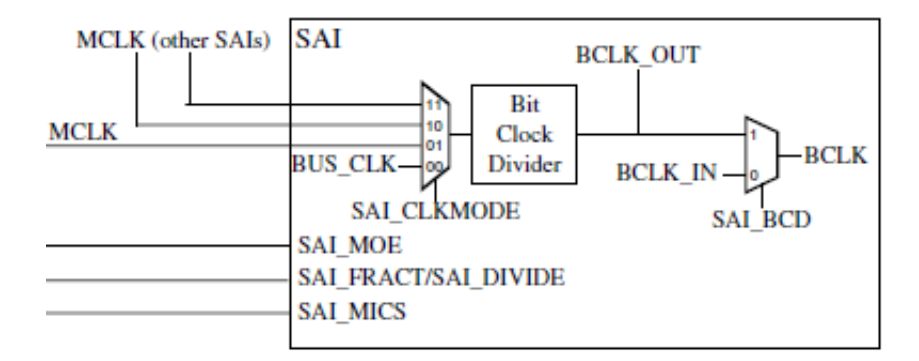

### **Figure 2. Select bit clock (BLCK)**

For sample rate as 32 kHz, each sample has 24 bits in one channel, channel count as 2 (left channel and right channel); therefore the bit clock can be calculated using this equation.

#### **Bit clock = sample frequency \* words in a frame \* bits in a word = 32K\*24\*2 = 1.536 MHz = 12.288 MHz/8**

Thus, MCLK should be divided by 8. After this, compute the value that should be configured to the Transmit Configuration register (I2S\_TCR2) by the following formula:

#### **8 = (DIV+1)\*2, DIV = 3**

This code is used to set bit clock rate.

```
switch(sample_rate)
{
 …
         case 32000: div=3; break;
 …
}
    I2S0 TCR2 = div;
```
<span id="page-2-0"></span>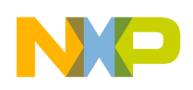

### **3 How a frame is constructed and how to configure**

The following figures depict the PCM frame and I2S frames.

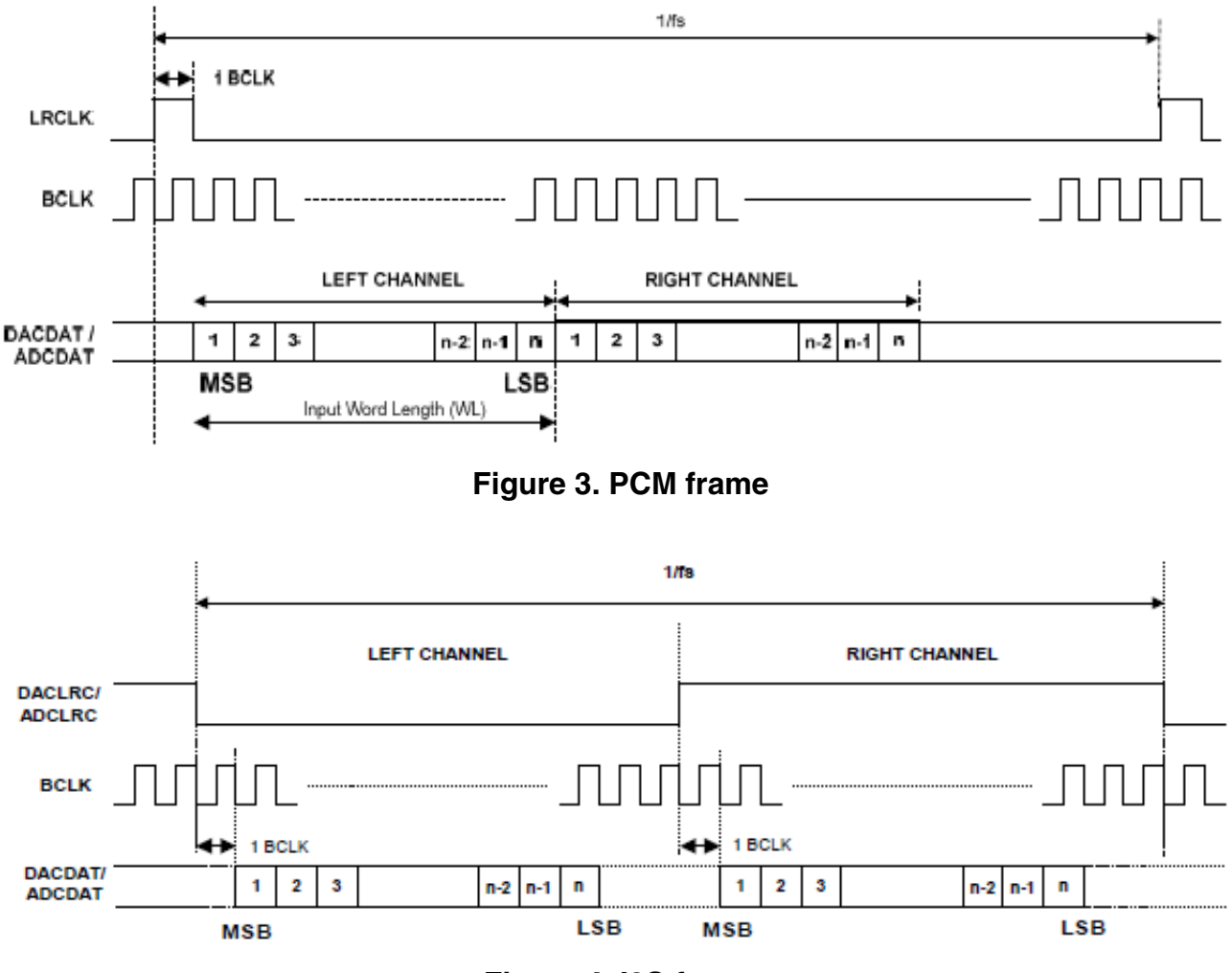

### **Figure 4. I2S frame**

From Figure 3 and Figure 4, it can be seen that a frame is constructed by frame start signal, clock, and data. These are some considerations which must be taken into account, for the PCM and I2S frames.

- Start of a frame on rising-edge or falling-edge and the duration for which the frame active level lasts.
- Transfer of data on rising- or falling-edge of clock
- Number of words in a frame
- Number of bits in a word
- Order of the transfer of most significant and least significant bits
- Need of left- or right-adjustment
- Requirement of 1-bit delay
- External or internal clock source

#### **An I2S (Integrated Interchip Sound Bus) Application on Kinetis, Rev 0, 09/2013**

<span id="page-3-0"></span>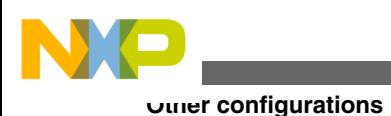

## **4 Other configurations**

For other configurations, these considerations must be accounted.

- 1. **Watermar**k: The key point is that when the FIFO Request Flag in the SAI Transmit Control Register (I2Sx\_TCSR[FRF]) is set, two data packets should be loaded to FIFO—one for left channel and one for right channel. So, watermark is suggested to be 4 or 6 here.
- 2. **Sync mode and Async mode**: Here, it is needed to figure out whether the clock and frame signal are generated by the SAI module itself or provided by the external signal source.
- 3. **Use DMA or interrupt**: As audio signals are of quite high speed, DMA is suggested to be used to enhance system performance. For detailed information, see *AN4520: An I2S Application on Kinetis.*

# **5 Key code**

```
void hal_i2s_init(void)
{ 
      int i;
     _i2s\_io\_init();
       _i2s_set_rate(32000);
     \overline{\phantom{a}} i2s \overline{\phantom{a}} init();
}
static void _i2s_init(void)
{
     #define I2S CONFIG WORDS IN A FRAME 2
      #define I2S_CONFIG_BITS_IN_A_WORD 24
     I2SO_TCR1 = 4; // 6; // water markI2S0 TCR2 | = (0 \lt 30) | // master mode(Async mode)
                       (1<<26) | // MSEL = MCLK
                       (1<<25) | // CLK = drive on falling edge
                       (1<<24) ; // CLK = OUTPUT
     I2SO_TCR3 = (1<<16); // enable channel 0
     I2S0 TCR4 = ((I2S CONFIG WORDS IN A FRAME-1) <<16) | // words in a frame
                      ( (I2S_CONFIG_BITS_N_A_WORD -1) \lt 8) | // bits in a word<br>(1 \lt 4) | // MSB
(1 < 4) | // MSB
                       (1\leftarrow 3) \left| \frac{1}{\left| \frac{1}{2}\right|} \right| one bit early
                       (1\lt1) \qquad \qquad \qquad \qquad \qquad \qquad \qquad \qquad \qquad \qquad \qquad \qquad \qquad \qquad \qquad \qquad \qquad \qquad \qquad \qquad \qquad \qquad \qquad \qquad \qquad \qquad \qquad \qquad \qquad \qquad \qquad \qquad \qquad \qquad \qquad \(1\ll 0) ; \left/ \right/ frame = output
     I2S0 TCR5 = ((I2S CONFIG BITS IN A WORD-1) <<24) | // word N width
                      ((12S\overline{\rule[0.65em]{0.9em}{0.8em}}CONFIG\overline{\rule[0.65em]{0.9em}{0.8em}}BITS\overline{\rule[0.65em]{0.9em}{0.8em}}IN\overline{\rule[0.65em]{0.9em}{0.8em}}NORD-1) <<16) | // word 0 width (0x17<<8); // right adjust
                                                                           // right adjust, where the
                                                                                first bit starts 
     I2S0 TMR = 0; // enable TX
     I2S0 TCSR = (0<<31) | // enable tx
                       (1<<28) | // enable bit clock
                      (1<<0); // enable DMA request
}
static void _i2s_set_rate(int smprate)
{
      unsigned char div;
     SIM_SCGC6 |= SIM_SCGC6_I2S_MASK;
      // Select MCLK input source
     I2S0 MCR = (1\leftarrow30) // MCLK = output
```
**An I2S (Integrated Interchip Sound Bus) Application on Kinetis, Rev 0, 09/2013**

```
Conclusion
```

```
(0 < 24); // MCLK SRC = core clock = 48M
    if((smprate == 11025)||(smprate == 22050)||(smprate == 44100))
         _set_clock_112896();
    if((smprate == 8000) || (smprate == 12000) || (smprate == 16000) ||
        (smprate == 24000)|| (smprate == 32000) || (smprate == 48000) )
        set clock 122800();
     switch(smprate)
     {
        case 32000: div=3; break; // 12.288M/(32K*48) = 8, 8 = (DIV+1)*2, DIV = 3
     }
    I2S0 TCR2 = div;
}
void hal_i2s_enable(void)
{
    I2S0 TCSR |= 1u<<31;
}
void hal_fill_tx_buf(s32 *p_r, s32 *p_l, uint buf_n_sample)
{
     static int index = 0;
    static int data index = 0;
     int i;
    s32 * p_rtx;s32 *pi l tx;
    if(intex == 0) {
        p r tx = (int*)i2s buf.buf i2s r tx;
        p^{-1} tx = (int*)i2s buf.buf i2s 1^{-}tx;
     }
     else
    \left\{ \right.p_r_tx = (int*)(i2s_buf.buf_i2s_r_tx+I2S_BLOCK_N_SAMPLES*I2S_SAMPLE_N_BYTE);
        p l tx = (int*)(i2s buf.buf i2s l tx+I2S BLOCK N SAMPLES*I2S SAMPLE N BYTE);
     }
     for(i=0;i<I2S_BLOCK_N_SAMPLES;i++)
     {
        *p_r_tx_{++} = p_r[data_index];*p l tx++ = p l [data index];
         data_index++;
         if(data_index >= buf_n_sample)
            data index = 0;
     }
    index ^{\wedge} = 1;
}
void app_audio(void)
{
    sin table init();
    hal i2c init();
    hal[i2s_init();
 hal_audio_init();
hal_i2s_enable();
     hal_audio_play(sin_table, sin_table2, BUF_N_SAMPLES);
}
```
### **6 Conclusion**

In continuation with *AN4520: An I2S Application on Kinetis*, this application note discusses:

#### **An I2S (Integrated Interchip Sound Bus) Application on Kinetis, Rev 0, 09/2013**

<span id="page-5-0"></span>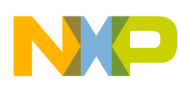

**References**

- how to configure the bit clock
- how a frame is constructed and the considerations to be taken into account for creating a frame
- other required configurations
- reference code to operate I2S module on Kinetis application for 2.x silicon

### **7 References**

The following reference documents are available on [freescale.com](http://www.freescale.com) :

- *K60 Sub-Family Reference Manual* (document number K60P144M100SF2V2RM)
- *An I2S (Inter-IC) Application on Kinetis* (document number AN4520)

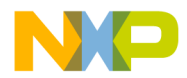

#### *How to Reach Us:*

**Home Page:** [freescale.com](http://www.freescale.com)

**Web Support:** [freescale.com/support](http://www.freescale.com/support) Information in this document is provided solely to enable system and software implementers to use Freescale products. There are no express or implied copyright licenses granted hereunder to design or fabricate any integrated circuits based on the information in this document. Freescale reserves the right to make changes without further notice to any products herein.

Freescale makes no warranty, representation, or guarantee regarding the suitability of its products for any particular purpose, nor does Freescale assume any liability arising out of the application or use of any product or circuit, and specifically disclaims any and all liability, including without limitation consequential or incidental damages. "Typical" parameters that may be provided in Freescale data sheets and/or specifications can and do vary in different applications, and actual performance may vary over time. All operating parameters, including "typicals," must be validated for each customer application by customer's technical experts. Freescale does not convey any license under its patent rights nor the rights of others. Freescale sells products pursuant to standard terms and conditions of sale, which can be found at the following address: [freescale.com/SalesTermsandConditions.](http://freescale.com/SalesTermsandConditions)

Freescale, Freescale logo, and Kinetis are trademarks of Freescale Semiconductor, Inc., Reg. U.S. Pat. & Tm. Off. All other product or service names are the property of their respective owners.

© 2013 Freescale Semiconductor, Inc.

Document Number Document Number AN4800 Revision 0, 09/2013

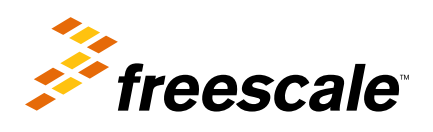

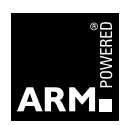